# GROWATT

# 1. **Overview**

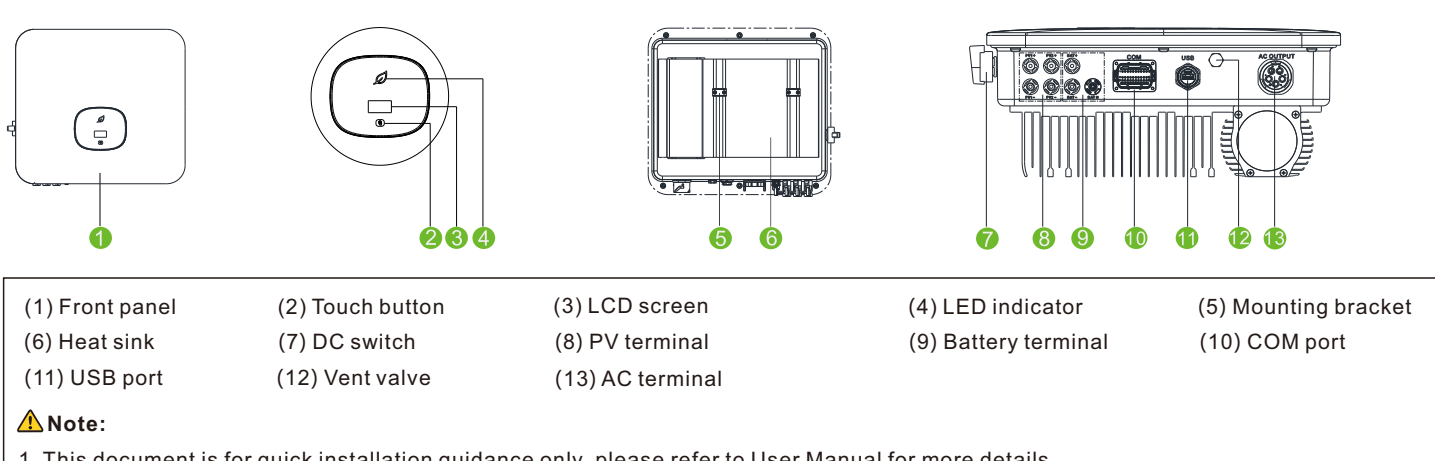

- 1. This document is for quick installation guidance only, please refer to User Manual for more details.
- 2. Growatt shall not be liable for any damage resulting from unproper installation.

# 2. **Installation**

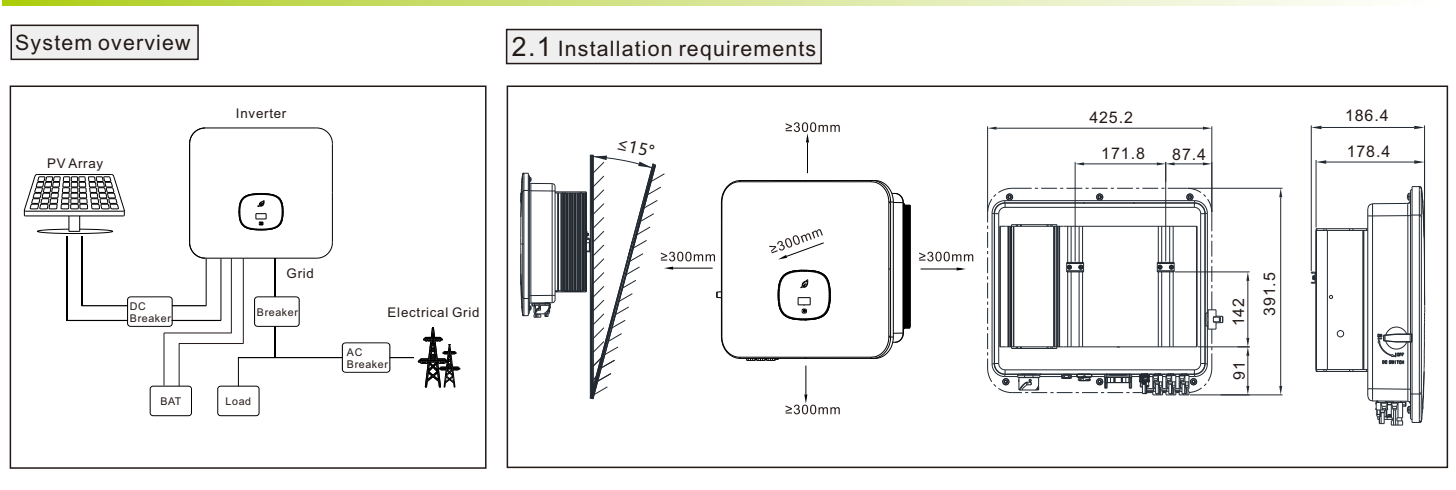

# 2.2 Wall mounting

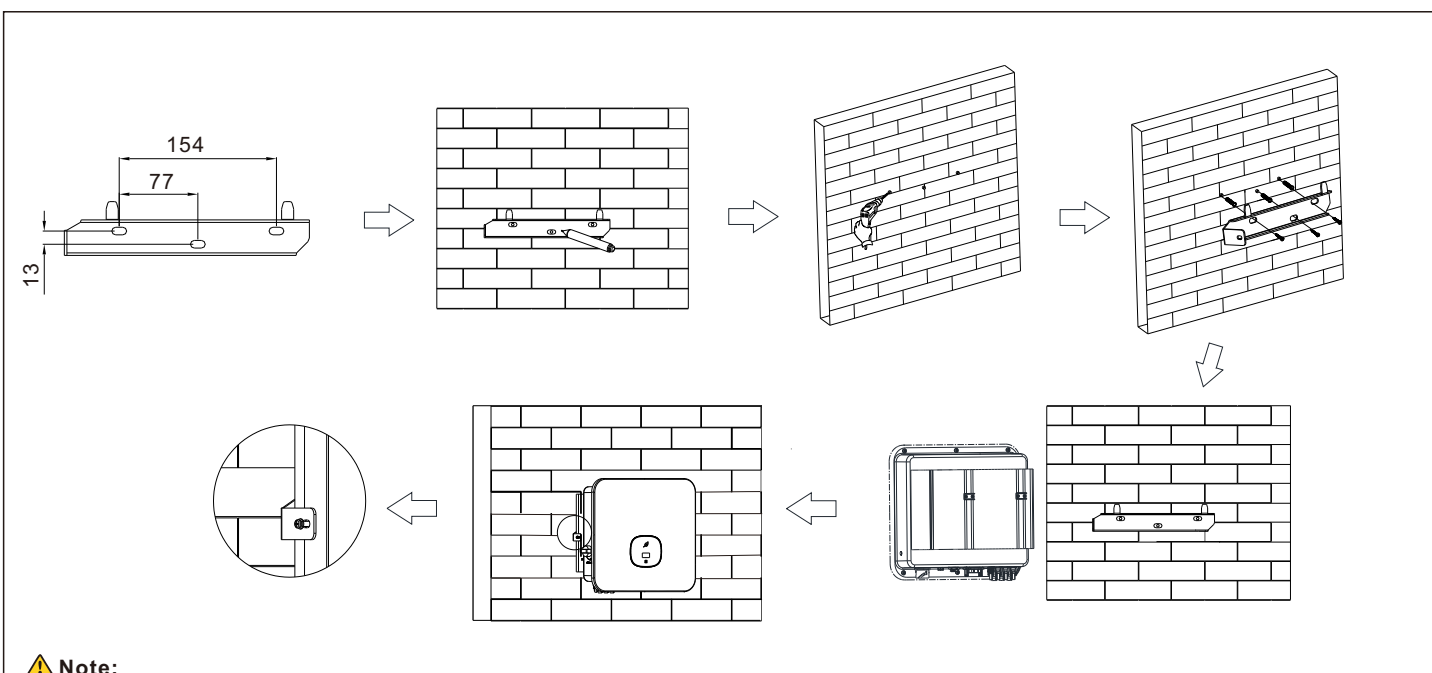

#### **Note:**

1. When drilling holes in the wall, avoid water and electricity pipes, otherwise it may cause danger.

#### 2.3 Communication module installation

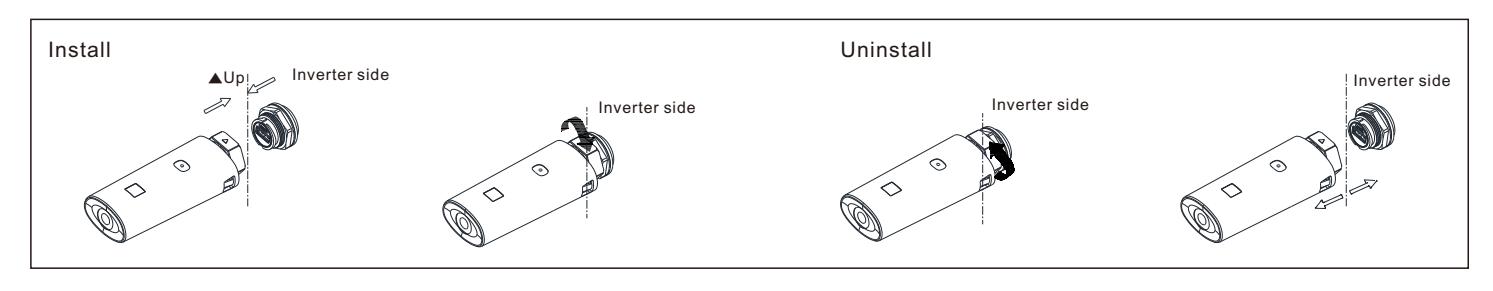

# 3. 3. **Electrical connection**

Please prepare the cable before connecting as follows.

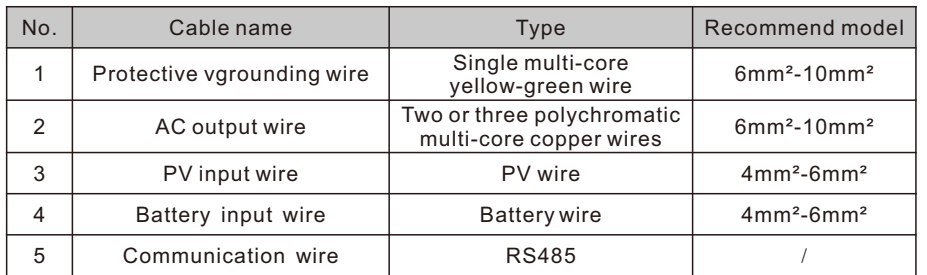

#### **Note:**

1.Please make sure all switches are in "OFF" position before wiring. For personal safety, please do not operate with electricity. 2.If the diameter of the cable does not match the terminal, or the cable is aluminum wire, please contact our after-sales personnel.

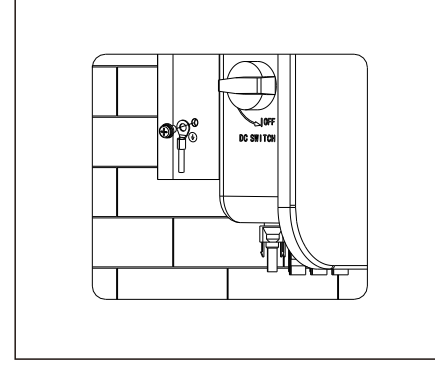

### 3.1 Grounding 3.2 AC output connection

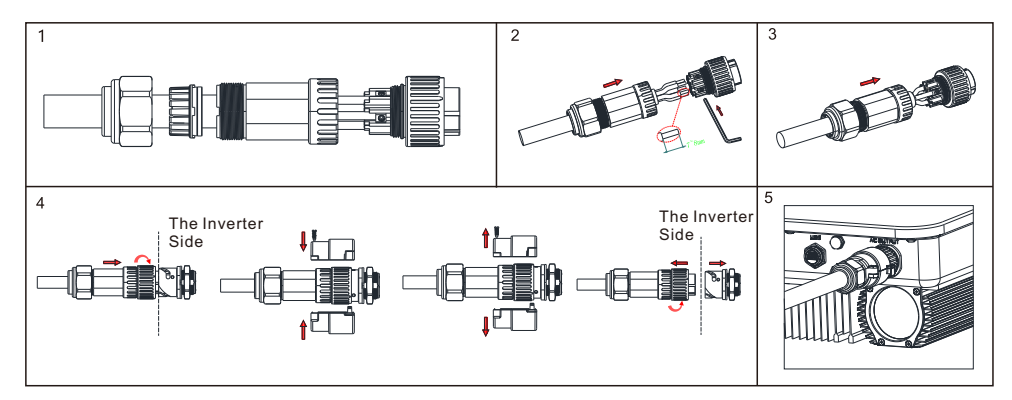

# 3.3 DC connection

3.3.1 PV/Battery input terminal installation

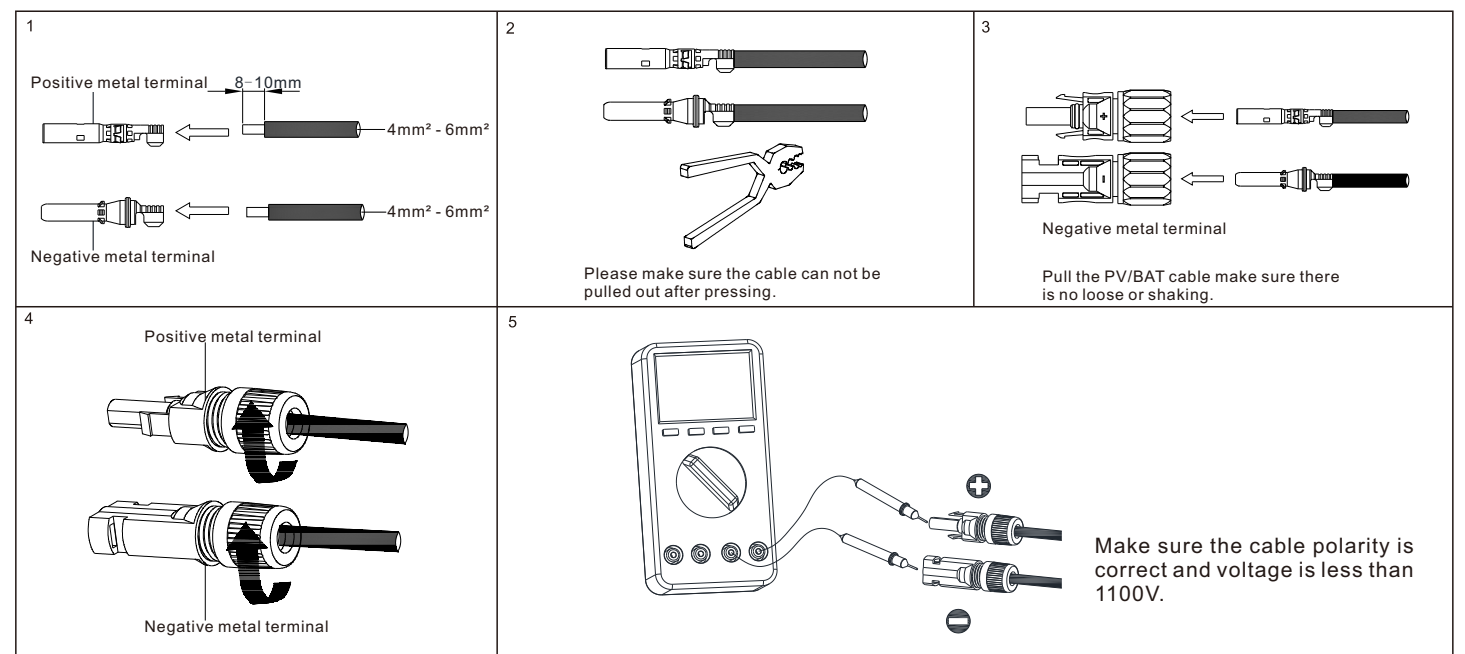

#### 3.3.2 Plug in PV/BAT terminal

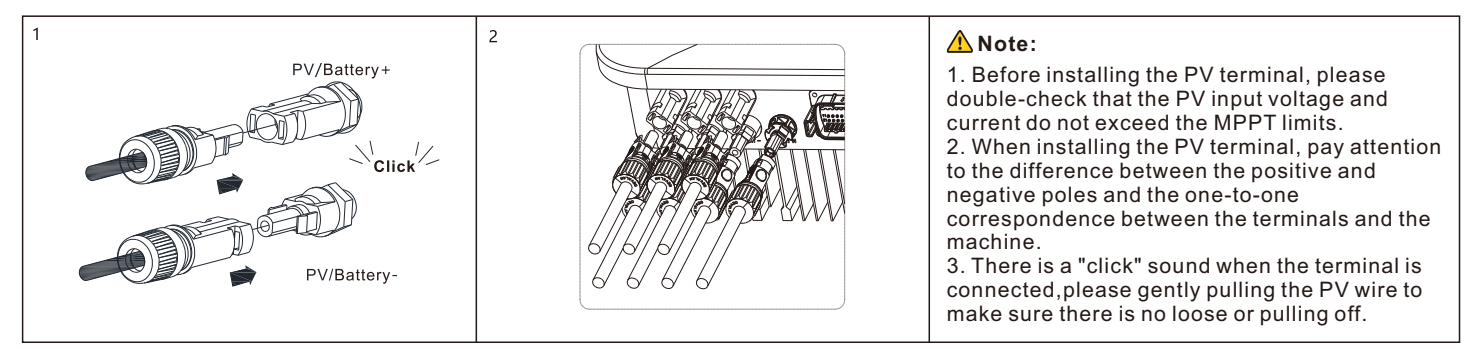

3.3.3 Communication cable installation

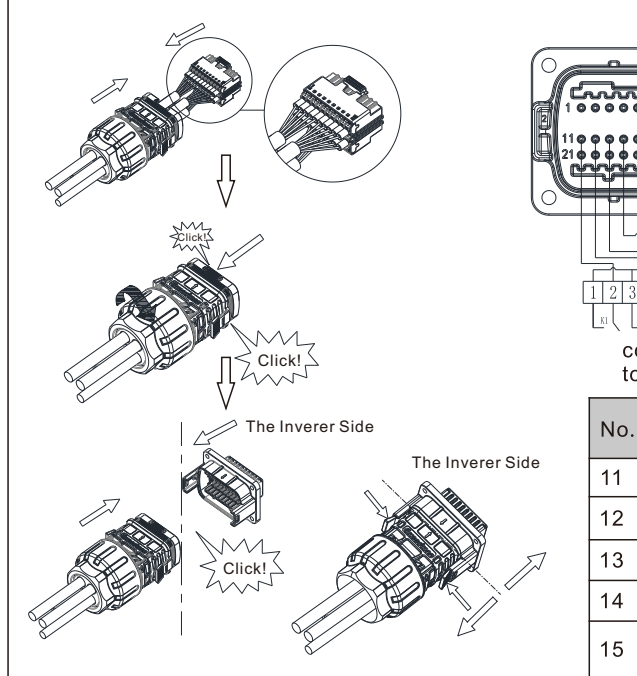

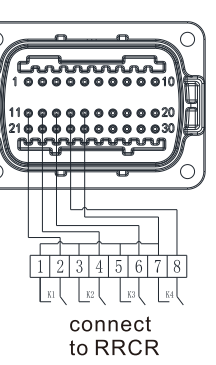

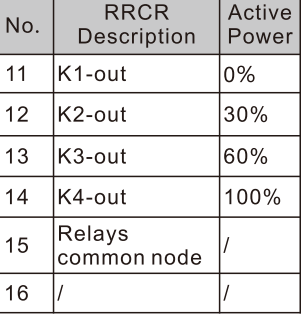

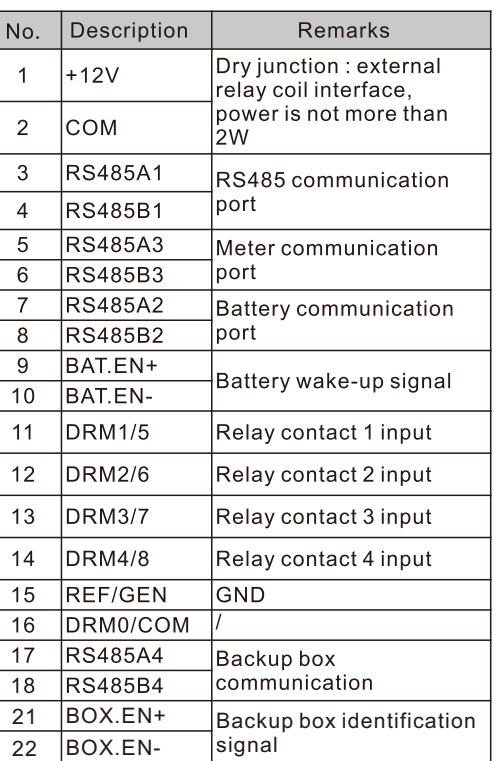

#### **Note:**

When connecting the communication line,port 15 and 16 are not connected,as for the other function, please refer to the above table according to the customer needs.

### 4. **Connecting Meter and Backup Box**

The following table describes how we can connect EASTRON meter (TPM-E) and Backup Box to inverter:

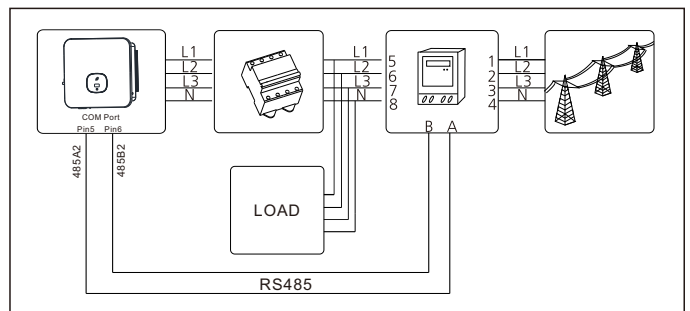

 $\odot$  $\circ$  $0000$ COM Por Pin5 Pin6 Pin17 Pin18 485B4 485A2 485B2 485A4 **Note:** LOAD If the backup box is connected, please enable the Backup Box during the setting. For details, please refer to the Chapter9.3.3 in the MOD 3- 10KTL3-XH User Manual. RS485

# 5. **Post-installation check**

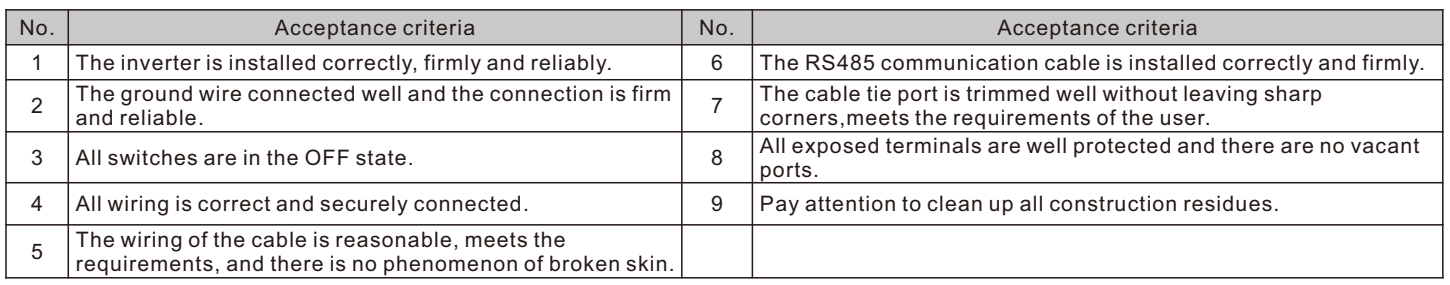

### 6. **Power on and off steps**

#### **Note:**

Before turning the inverter on, please make sure the PV input voltage and current are within the MPPT limits.

- Follow the steps below to turn the inverter on:
- 1.Switch on the build-in DC isolator at the bottom of the inverter.
- 2.Switch on the PV Array and DC isolator next to your inverter, if you can not find this switch, skip this step.
- 3.Switch on the Solar AC isolator if the inverter is more than 3 meters away from your switchboard.
- 4.Switch on the solar supply main switch in the switch board.
- To shut down your system, follow this guide in reverse order.

# 7. **Status of PV grid inverter**

Customer can read more information by push button.

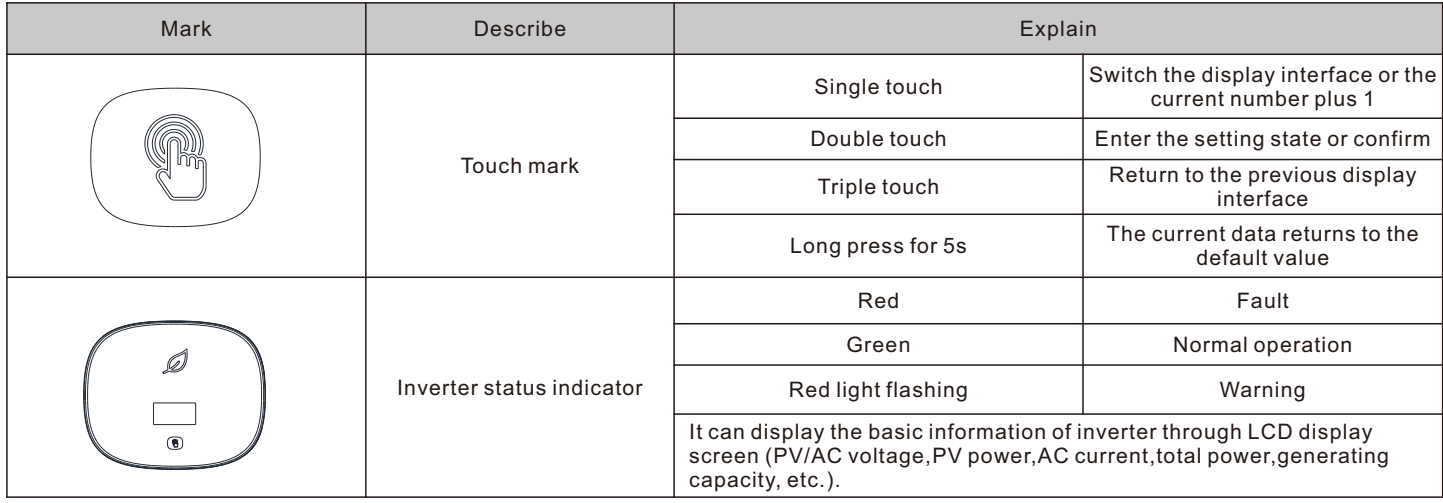

# 8. **Export limitation setting**

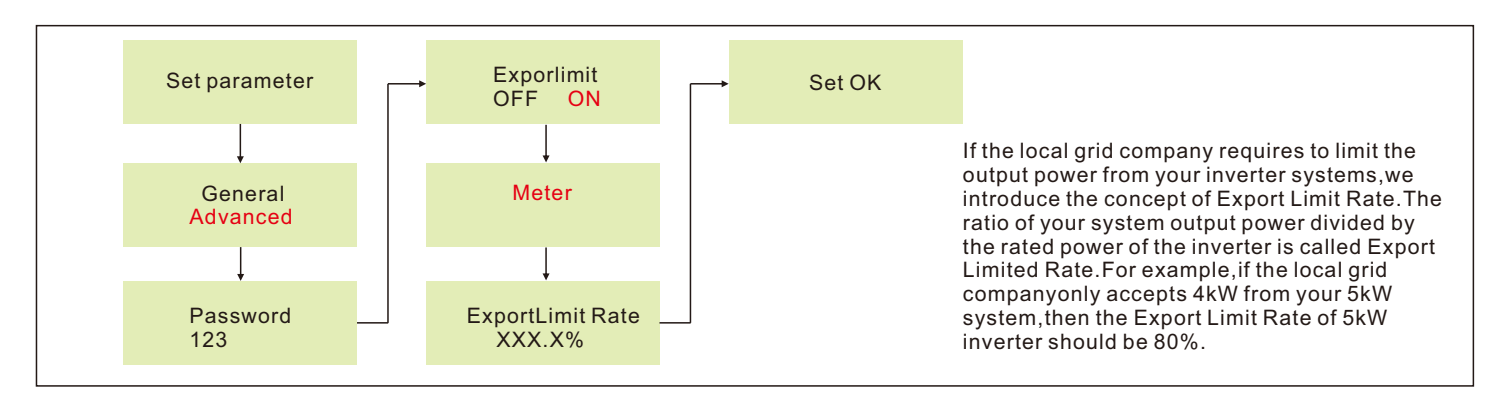

# 9. **Service and contact**

#### Shenzhen Growatt New Energy Co., Ltd

4-13/F, Building A, Sino-German(Europe) Industrial Park, Hangcheng Ave, Bao'an District, Shenzhen, China

- +86 755 2747 1942 **T**
- **E** service@ginverter.com
- www.ginverter.com **W**

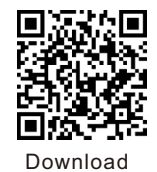

Manual

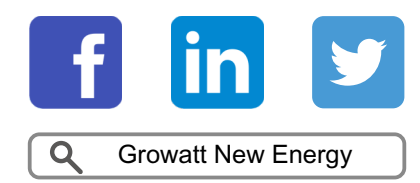